## 6. Blocks

## **6.3. General**

## **6.3.3. Navigation**

丰

Add a navigation block to display links to pages in a collection.

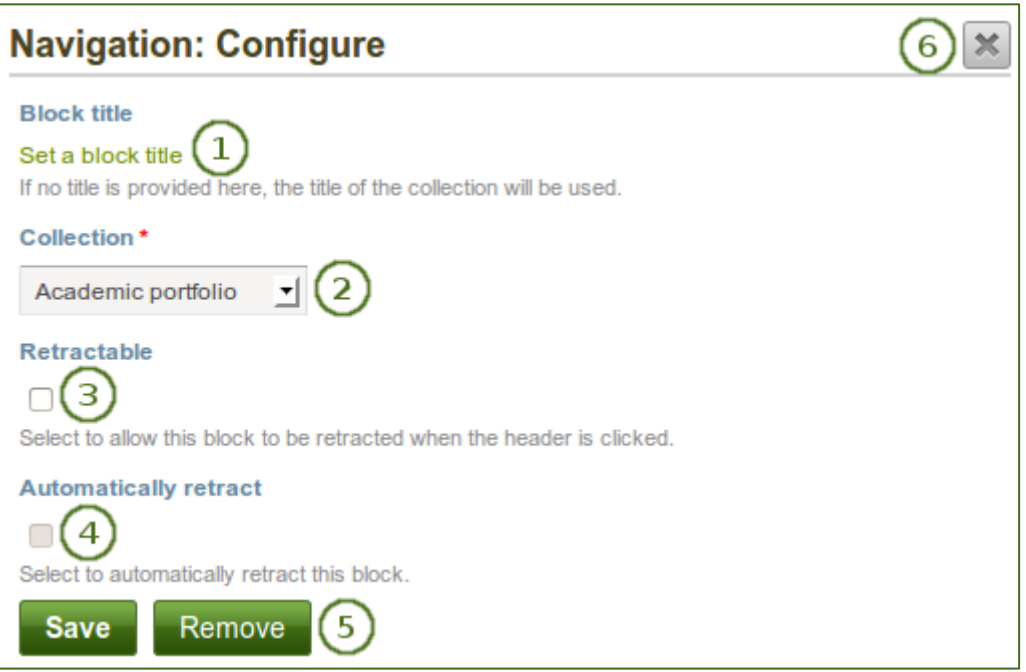

*Configure the Navigation block*

- 1. **Block title**: The title of the collection is chosen automatically unless you provide a different one.
- 2. **Collection**: Choose the collection from the drop-down menu for which you wish to display links in the block.
- 3. **Retractable**: Tick this checkbox if you want to allow users to reduce the block to its heading on a

page. The user can click the **Retractable** icon to just show the heading.

4. **Automatically retract**: Tick this checkbox if you want to show only the block's heading when a user

views the page. The user can click the **Retracted** icon to view the entire block.

- 5. Click the *Save* button to accept your changes, or click the *Cancel* button to leave the block's content as it is. The *Remove* button is shown only when you place the block into the page for the first time.
- 6. You can also click the **Close** button  $\mathbb{R}$  in the top right-hand corner to either remove a newly created block before it is being saved or to cancel any changes and leave the block's content as it is.